### **LEDs**

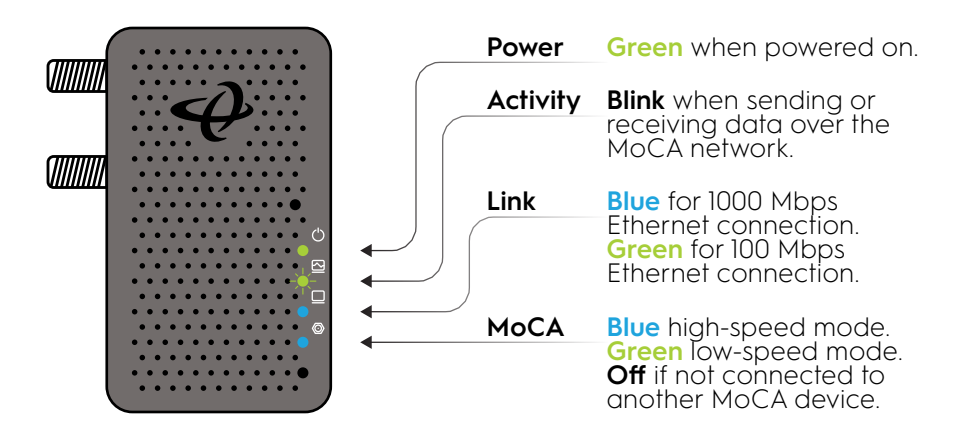

# **Tech Support**

To access user manuals, Frequently Asked Questions etc, visit our website at: www.hitron-americas.com/HTEM4

### **Warning**

- Risk of electrical shock. Do not expose the device to water or moisture.
- The device is a high-performance communications device designed for home and office environments.
- Do not use the device outdoors. Keep the device in an environment between 0°C - 45°C (32°F - 113°F). To avoid overheating, do NOT place any object on top of the device.
- Do not restrict the flow of air around the device.
- The manufacturer assumes no liabilities for damage caused by any improper use of the device.

#### Disclaimer

The manufacturer assumes no liabilities with respect to the contents of this document. The manufacturer also reserves the right to revise this document or update the content thereof without any obligation to notify any person of such revisions or amendments. Hitron and the Hitron logo are registered trademarks of Hitron Technologies in the US or other countries. Product photo may differ from the actual product. Specifications subject to change without notice.

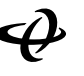

**3**

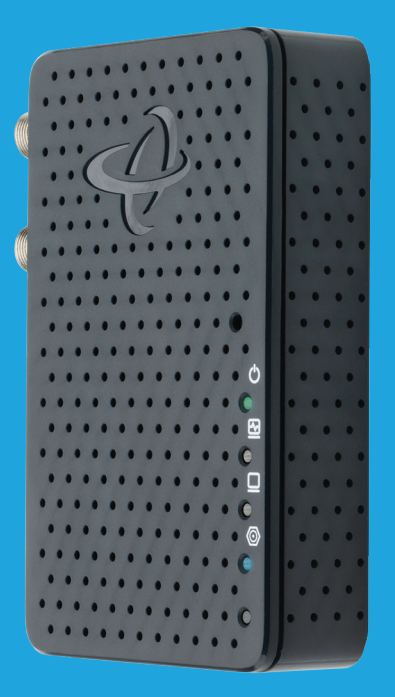

# HT-EM4 MoCA 2.5 Network Adapter Quick Install Guide

### **Step 1:** Connect to your Modem/Router

**A B**

**C**

**D**

**E**

*Note: Not all routers have MoCA built into the router. If your router does not support MoCA, or you are unsure if your router has MoCA, please complete Step 1.*

### Get a **MoCA 2.5 Network Adapter** and **Ethernet Cable**.

Connect the Ethernet Cable from the **Modem/Router** to the MoCA 2.5 Network Adapter.

Get the **Coax Cable** and connect the Coax Cable from the **Coax Outlet** on the wall to the **Top Coax Port** on the MoCA 2.5 Network Adapter.

*Note: If you have a TV or cable set top box near your modem/router, connect a coax cable from the 2nd Coax port marked TV to the TV or set top box.*

Get the **Power Adapter** (External, 12V DC, 1A, made by AOEM, Model #ADSO12T-W120100) and connect it from the MoCA 2.5 Network Adapter to a **Power Outlet**.

Wait until the **Power Light** on the front of the adapter is **GREEN**.

# **Step 2: Connect to your Device**

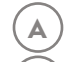

Get a **MoCA 2.5 Network Adapter** and Ethernet Cable.

- Connect the **Ethernet Cable** from the **Access Point or Device** (gaming console, streaming TV player, laptop etc.) to the MoCA 2.5 Network Adapter. **B**
- Get the **Coax Cable** and connect the Coax Cable from the **Coax Outlet** on the wall to the **Top Coax Port** on the MoCA 2.5 Network Adapter. **C**
- Get the **Power Adapter** and connect it from the MoCA 2.5 Network Adapter to a **Power Outlet**. **D**
- Wait until the **Power Light** on the front of the adapter is **GREEN** and the MoCA light turns **GREEN** or **BLUE**. **E**

*Note: The MoCA light will turn Green when the MoCA network is in low speed.*

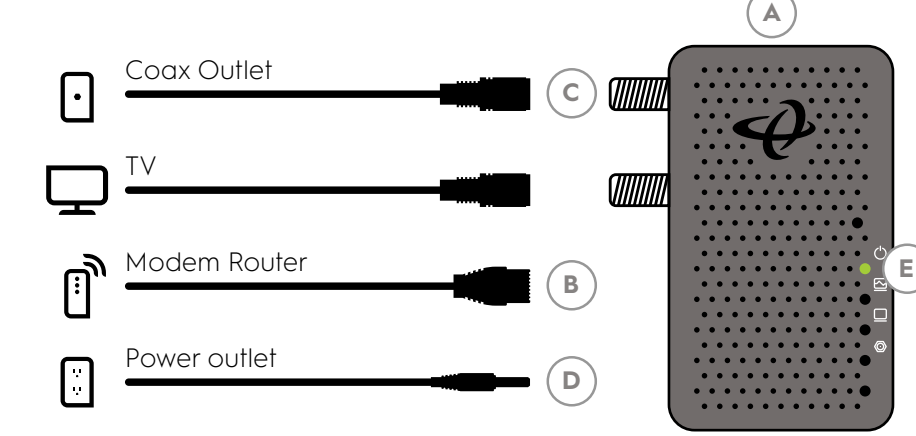

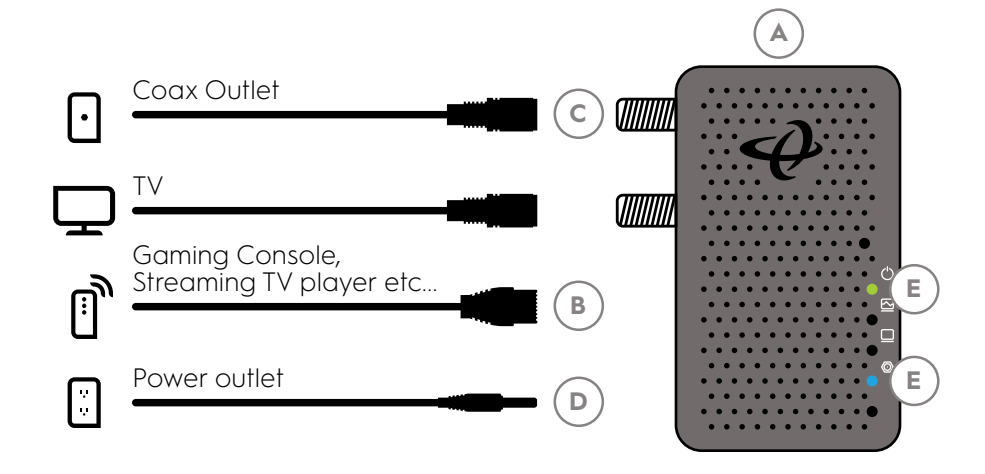

**1**

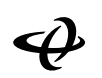